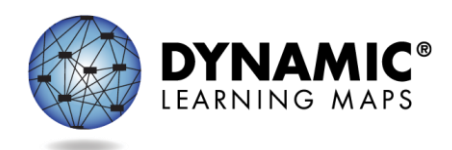

# PA SPECIAL CIRCUMSTANCE CODES 2023-24

PASA Assessment Coordinators (AC) are required to enter Special Circumstances Codes in Kite Educator Portal for students with special characteristics (e.g., home-schooled) or for those who **do not complete the assessment** during the testing cycle. Keep in mind the following facts about these codes:

- Students must be enrolled and rostered in the Kite Educator Portal with the First Contact Survey completed before they can be coded with any Special Circumstance Code.
- A Special Circumstance Code needs to be added to one testlet in each subject area, even if more testlets were administered in the subject.
- Students who no longer qualify to take the PASA (e.g., taking the PSSA or Keystone) should be exited from the Kite Educator Portal using the directions to exit a student rather than a Special Circumstance Code. Exit Codes and direction for 'exiting' a student can be accessed starting on page 102 in the <u>Data Management Manual</u>.

The table below contains the list of the Special Circumstance Codes used in Pennsylvania for the spring assessment window. PASA ACs select from these codes in Educator Portal. Directions for entering the Special Circumstances Code appear after the table.

| CEDS<br>Code | CEDS Special<br>Circumstance | PA Definition/Crosswalk                                                                                                    | Additional Considerations                                                                                                    |
|--------------|------------------------------|----------------------------------------------------------------------------------------------------|----------------------------------------------------------------------------------------------------|
| 03454        | Medical waiver               | Student has a medical emergency<br>or condition that prohibits them<br>from participating in the<br>assessment for the duration of the<br>assessment window. This can<br>include recent, serious illness or<br>injury, conditions that leave a<br>student medically fragile, or other<br>medical conditions that place the<br>student at risk if assessed (e.g., risk<br>of infection, mental health crisis). | <ul> <li>In order to mark the student<br/>as not assessed due to a<br/>"medical waiver," a note<br/>from a doctor excusing the<br/>student from participation or<br/>hospital documentation must<br/>be on file with the LEA.</li> <li>Explanation: Medical reasons<br/>associated with this special<br/>circumstance may vary but<br/>must align with the PA<br/>Definition/Crosswalk.</li> <li>Accountability: This code<br/>allows schools to omit such<br/>students when calculating<br/>student participation rates.<br/>This will ensure that schools</li> </ul> |

|       |                                           |                                                                                                    | • | whose accountability status<br>might be affected by such<br>situations will not be<br>improperly designated.<br><i>Refer to and use Exit Code if a</i><br><i>student is deceased.</i>                                                                                                    |
|-------|-------------------------------------------|----------------------------------------------------------------------------------------------------|---|----------------------------------------------------------------------------------------------------|
| 13813 | Chronic<br>absences                       | Student had an extended absence<br>through all of the assessment<br>window.                                                                                                    | • | Accountability: Students<br>who are non-assessed due to<br>an absence without make-up<br>will have a negative effect on<br>the school's participation<br>rate and can potentially have<br>a negative impact on the<br>school's accountability<br>status.                                                                                                    |
| 13815 | Home-schooled<br>for assessed<br>subjects | Student in Home Education<br>Program (Home-Schooled)<br>participates in statewide<br>assessment at parent/guardian<br>request.                                                                                                    | • | Accountability: Students<br>who are home-schooled and<br>request to participate in the<br>state assessment will not be<br>included in accountability for<br>the school.                                                                                                    |
| 13820 | Parent refusal                            | Parent/guardian refuses to allow<br>student to participate in statewide<br>assessment for non-religious<br>reasons.<br>This is <u>not</u> a Chapter 4 Parent<br>Religious Opt Out. There is no<br>regulatory allowance for parents to<br>excuse their child from testing<br>outside of Chapter 4 guidance. | • | Explanation: This code<br>should be used for parent<br>refusal reasons other than<br>religious beliefs (e.g., a<br>student is in a fully virtual<br>environment and offered the<br>opportunity to be assessed<br>during the assessment<br>window and parent refuses<br>participation.)<br>Accountability: Students<br>who are non-assessed due to<br>parent refusal will have a<br>negative effect on the<br>school's participation rate<br>and can potentially have a<br>negative impact on the<br>school's accountability<br>status. |
| 13823 | Student not<br>showing<br>adequate effort | Student attempts the first, full<br>testlet at the lowest level (initial<br>precursor) in each subject area and<br>provides no response to any items.                                                                                                    | • | Accountability: Students are<br>considered to have<br>participated in the<br>assessment and will not have<br>a negative effect on the                                                                                                    |

|       |                                      |                                                                                                    |   | school's participation rate.<br>The student will receive the<br>lowest performance level<br>designation and may have a<br>negative impact on the<br>school's performance level<br>indicator.                                                                                                    |
|-------|--------------------------------------|----------------------------------------------------------------------------------------------------|---|----------------------------------------------------------------------------------------------------|
| 13826 | Student refusal                      | Student refuses to engage with the<br>assessment or engages in<br>disruptive or injurious behavior at<br>any point during the assessment.                                                                                                    | • | Accountability: Students<br>who are non-assessed due to<br>a student refusal may have a<br>negative effect on the<br>school's participation rate<br>and can potentially have a<br>negative impact on the<br>school's accountability<br>status.                                                                                                    |
| 13830 | Other reason for<br>ineligibility    | Student tested in the wrong grade.                                                                                                    | • | Accountability: Students<br>who are tested at the wrong<br>grade will negatively affect<br>the schools' participation<br>rate and have a negative<br>impact on the school's<br>accountability status. Testing<br>students at the wrong grade<br>level is considered a test<br>violation resulting in<br>additional follow up with the<br>Bureau of Special Education<br>(BSE). |
| 13831 | Other reason for<br>nonparticipation | Parent/guardian refuses to allow<br>student to participate in statewide<br>assessment for religious reason.<br>This is a Chapter 4 Parent Religious<br>Opt Out. See page 54 of <u>DLM</u><br><u>Assessment Coordinator Manual</u><br>for the procedure. | • | Accountability: Students<br>who do not participate in the<br>assessment due to parental<br>refusal will negatively affect<br>the school's participation<br>rate and can potentially have<br>a negative impact on the<br>school's accountability<br>status.                                                                                                    |
| 09999 | Other                                | Student does not test for reasons<br>that do not fit the description of<br>any of the other Special<br>Circumstance Codes.                                                                                                    | • | Accountability: Students<br>who do not participate in the<br>assessment will negatively<br>affect the school's<br>participation rate and can<br>potentially have a negative                                                                                                    |

|  | impact on the school's accountability status. |
|--|-----------------------------------------------|
|  |                                               |

**Test administration irregularities-** the PASA AC must report any test irregularities (e.g., anomalies with secure and confidential test administration) to the BSE. Contact <u>lihampe@pa.gov</u> or <u>lhauswirth@pa.gov</u> to report incorrect test administration procedures (e.g., administering a testlet to the incorrect student). Do not use the student name or any other personally identifiable information in the email contact to BSE.

## Directions for entering Special Circumstance Codes in the Kite Educator Portal are below.

#### ACCESSING SPECIAL CIRCUMSTANCES CODES

Special Circumstance Codes are specific to test sessions in the spring assessment window only. The codes are descriptive words (e.g., Medical Waiver or Parental Refusal). <u>A Special Circumstance Code can be applied to, edited, or removed from a test session in a subject at any time during the state's spring assessment window, **but the action must be performed before the window closes**.</u>

The code must be entered for the test session for each applicable subject. In other words, if a student is not testing in any subjects, a code must be applied to a testlet in each subject to which the student is rostered. If later the code must be edited or removed for all subjects, the action must be performed for the code that was entered. The actions must be taken before the close of the spring assessment window.

NOTE: Entering a special circumstance code does not prevent further testing.

#### ENTERING A SPECIAL CIRCUMSTANCE CODE

Follow these steps to enter the special circumstance code for a student in the spring assessment window.

1. Select Manage Tests and then Test Management.

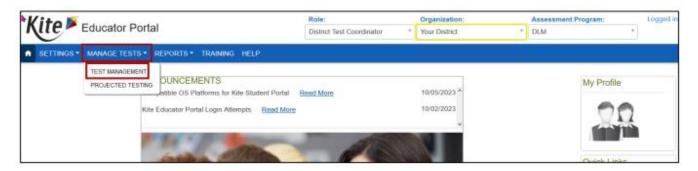

- **2.** Select the following options in these fields:
  - **School:** the appropriate school
  - Testing Program: Summative
  - Subject: English language arts, mathematics, or science
  - Grade: the student's grade
- 3. Select Search.

| (ite Educator Portal                                    | Role:                     |      | Organization  |      | Assessme | nt Program |
|---------------------------------------------------------|---------------------------|------|---------------|------|----------|------------|
| $\sim$                                                  | District Test Coordinator | •    | Your District | •    | DLM      |            |
| SETTINGS · MANAGE TESTS · R                             | EPORTS - TRAINING H       | HELP |               |      |          |            |
|                                                         |                           |      |               |      |          |            |
| View Test Sessions                                      |                           |      |               |      |          |            |
| View Test Sessions<br>ew Test Sessions: Select Criteria | 1                         |      |               |      |          |            |
| ew Test Sessions: Select Criteria                       | TING PROGRAM.*            | SUBJ | ECT:          | GRAD | IE:      |            |

- 4. In the Test Session Name column, double click the testlet code where a special circumstance code is needed. The code includes the student's name. Remember, a code must be entered for each subject.
- 5. The user is automatically taken to the End Test Session: Select Student screen. Select the student and scroll to the far right.

| Kite Ed                  | lucator Portal                    |                    |                  | Role:<br>District Test | Coordinator     | Organization:     Vour District |         | ssessment<br>LM | Program |            | Logged in as |       | Sign O     |
|--------------------------|-----------------------------------|--------------------|------------------|------------------------|-----------------|---------------------------------|---------|-----------------|---------|------------|--------------|-------|------------|
|                          | NAGE TESTS - REPORTS - TRAINING H | ПР                 |                  |                        |                 |                                 |         |                 |         |            |              |       |            |
| View Test Sessions       |                                   |                    |                  |                        |                 |                                 |         |                 |         |            |              |       |            |
| SCHOOL*<br>Middle School | K * Summative K *                 | SUBJECT<br>Science | X *              | GRADE<br>Grade 8       | **              |                                 |         |                 |         |            |              |       |            |
| Actions                  | Test Session Name 1               | Tickets I          | Test Information | 1 Test Prog            | orts 1          | State Student identifier        | Subject | Grade           | I B     | osher      | 5 School ID  |       | School Nat |
|                          | DLM-AtwoodPolly-SP/SCI.MS.LS2-2P  |                    |                  | Testiet 2              |                 | 123456789                       | Science | Grade 8         | R       | oster Name | MS_ID        |       | Mdde Scr   |
| + + Page 1               | of 1 + + 10 + per page            |                    |                  |                        |                 |                                 |         |                 |         |            |              | 1-1 0 | 1 items O  |
| Live Chal                |                                   |                    |                  | © 2025 Th              | University of K | ansas                           |         |                 |         |            |              |       | Site Map   |

NOTE: Roles that do not have permission to apply special circumstance codes will not have the **Special Circumstance** column.

**6.** Select the arrow in the dropdown menu and select the applicable Special Circumstance Code. In the following example, the user chose Parent Refusal.

| Assessment Details   | Students    | Session Information | Monitor                                                 |                                                         |                 |                             |   |
|----------------------|-------------|---------------------|---------------------------------------------------------|---------------------------------------------------------|-----------------|-----------------------------|---|
| <u>(back</u>         |             |                     |                                                         |                                                         |                 |                             |   |
| Edit Test Session: S | Select Stud | lent(s)             |                                                         |                                                         |                 |                             |   |
| ducator Last Name    | : Assessm   | nent Program :      | Special Circ                                            | umstance :                                              | Save :          | Special Circumstance Status | : |
| arris                | DLM         |                     | Parent Refu                                             | isal 🗸                                                  |                 | Savec                       |   |
|                      |             |                     | Select<br>Administrati<br>Chronic Abs                   | on or system failure<br>ences                           |                 |                             |   |
| arris                | DLM         |                     | Medical Wa<br>Other Rease<br>Parent Refu<br>State Use 1 | on For Nonparticipation                                 |                 | N.A                         |   |
| arris                | DLM         |                     | Student Ref<br>Student tool                             | usal<br>< this grade level asses<br>eating or Mis-admin | sment last year | N.A                         |   |
| arris                | DLM         |                     | Select                                                  | ~                                                       |                 | N.A                         |   |

### 7. Select Save.

| Edit Test Session | : Sel | ect Student(s)     |   |                      |   |        |                             |   |
|-------------------|-------|--------------------|---|----------------------|---|--------|-----------------------------|---|
| ducator Last Name | :     | Assessment Program | : | Special Circumstance | : | Save : | Special Circumstance Status | : |
| arris             |       | DLM                |   | Parent Refusal       | ~ |        | Saved                       |   |

**8.** The test session and subject are updated as indicated by the icon with the word SAVED displayed in the **Special Circumstances Status** column.

| ♠ SETTINGS ▼       |             | TESTS - REPOR  | RTS - HELP   |              |        |                  |                |
|--------------------|-------------|----------------|--------------|--------------|--------|------------------|----------------|
| Assessment Details | Students    | Session Inform | mation Monit | tor          |        |                  |                |
| back               |             |                |              |              |        |                  |                |
| Edit Test Session  | : Select St | udent(s)       |              |              |        |                  |                |
| lucator Last Name  | : Asses     | ssment Program | : Special    | Circumstance | : Save | : Special Circum | istance Status |
|                    |             |                |              |              |        |                  |                |
|                    |             |                |              |              |        |                  |                |
| arris              | DLM         |                | Parent       | i Refusal    | · 🗈    |                  | Saved          |

- **9.** To edit an applied code, follow the same steps used to enter a code:
  - Go to the **Special Circumstance** drop-down menu.
  - Choose a different code. (In the following screenshot, the user changed from Parent Refusal to Medical Waiver.)
  - Select the **Save** icon.
  - The word **Saved** displays in the **Special Circumstance** status column.

| Edit Test Session | : Sel | ect Student(s)     |   |                      |   |      |   |                             |   |   |
|-------------------|-------|--------------------|---|----------------------|---|------|---|-----------------------------|---|---|
| ducator Last Name | :     | Assessment Program | : | Special Circumstance | : | Save | : | Special Circumstance Status | : | • |
| arris             |       | DLM                |   | Medical Waiver       | ~ |      |   | Saved                       |   |   |

- **10.** To delete an applied code:
  - Scroll to the drop-down list of special circumstance codes.
  - At the top of the list, choose **Select**.
  - Select the **Save** icon.
  - The word **Saved** displays in the **Special Circumstance** status column.

| ducator Last Name | ÷ | Assessment Program | : | Special Circumstance : Sa                                                                                                    | ave        | :   | Special Circumstance Status |  |
|-------------------|---|--------------------|---|----------------------------------------------------------------------------------------------------|------------|-----|-----------------------------|--|
| arris             |   | DLM                |   | Select                                                                                                    |            |     | Save                        |  |
| arris             |   | DLM                |   | Administration or system failure<br>Chronic Absences<br>Medical Waiver<br>Other Reason For Nonparticipation<br>Parent Refusal<br>State Use 1 |            |     | NA                          |  |
| arris             |   | DLM                |   | Student Refusal<br>Student took this grade level assessme<br>Teacher Cheating or Mis-admin                                                   | ent last y | ear | N.A                         |  |

NOTE: A Special Circumstance Code must be entered, edited, or deleted before the close of the Spring Assessment Window.

# On-Demand Special Circumstance Code Extract

For states that allow the use of Special Circumstance Codes during their spring assessment window, the DLM On-Demand Special Circumstance extract is available for monitoring the codes that are added during the window (Figure 1). The extract is available to the same roles that have permission to add the codes. To learn how to access this extract, go to the EDUCATOR PORTAL USER GUIDE > Access Reports and Extracts.

Figure 1. Screenshot of the DLM On-Demand Special Circumstance File in the list of extracts.

| Kite Educator Po                                     | - 1 - 1                                                                                  |              |                        | Logg         | ed in as | Sign Out    |
|------------------------------------------------------|------------------------------------------------------------------------------------------|--------------|------------------------|--------------|----------|-------------|
| KITE Educator Po                                     | ortal Role:                                                                              |              | Organization:          |              | Assessme | nt Program: |
| $\sim$                                               | District Test Coordinate                                                                 | и т          | Any District           | *            | DLM      | Ŧ           |
| ♠ SETTINGS 	MANAGE TESTS                             | REPORTS TRAINING HELP                                                                    |              |                        |              |          |             |
| Student Information Test Adminis                     | tration and Monitoring Data Management                                                   | End of Year  |                        |              |          |             |
| Data Extracts                                        | rsonally Identifiable Information (PII), take a                                          | ppropriate p | recaution to protect : | saved files. |          |             |
| Extract                                              | Description                                                                              |              | Requested              | File         |          | Action      |
|                                                      | students who are assigned special circumstance<br>during the current year's assessments. | 06/          | 14/2022 01:53 PM       | •            | -        | New File    |
| DLM Test Administration Testler<br>Monitoring and st | is assigned, in progress, and completed by subject,<br>udent.                            | 06/          | 05/2023 01:11 PM       | 0            | -        | New File    |
| TIP Access                                           | on when a Testlet Information Page (TIP) sheet was<br>ccessed.                           |              |                        |              |          | New File    |

The DLM On-Demand Special Circumstance File is available to the SAA, DTC, and the Building Test Coordinator roles depending on state policy. The DLM Special Circumstance File is the end-of-year file for the SAA role only.

| Kite Educator Portal                                                                                                    | Role:<br>State Assessment Administra * | Logg<br>Organization:<br>Any State * | ed in as Sign Out<br>Assessment Program:<br>DLM * |
|----------------------------------------------------------------------------------------------------|----------------------------------------|--------------------------------------|---------------------------------------------------|
| SETTINGS * MANAGE TESTS * REPORTS * DASHBOARD TRAINING HELP                                                                           |                                        |                                      |                                                   |
| Student Information Test Administrati UAIA EXTRACTS<br>ALTERNATE ASSESSMENT REPORTS<br>STATE SPECIFIC FILES<br>STUDENT REPORT ARCHIVE | End of Year                            |                                      |                                                   |
| Data extracts may include Personany exercise and the appropriate precaution to protect saved files.                                   |                                        |                                      |                                                   |